## **Алгоритм удаления УП внеурочной деятельности.**

Если это УП **внеурочной** деятельности есть пустые ГУП, то алгоритм следующий:

1. Выделить УП и на вкладке Учебная нагрузка — Изменить раздел — удалить раздел — Сохранить

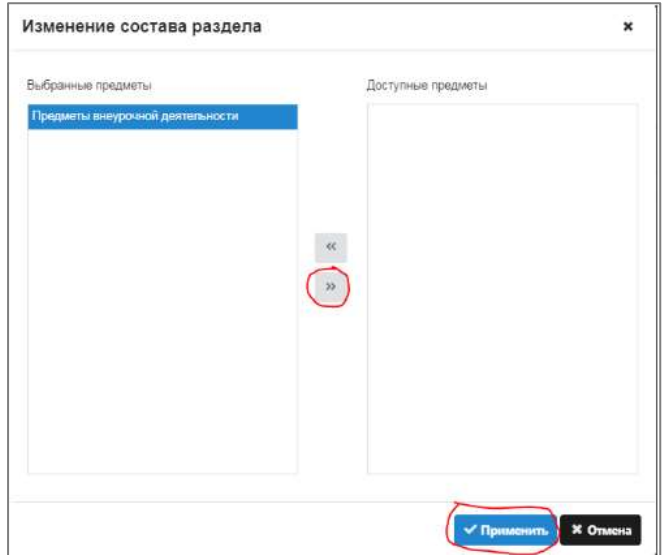

- 2. На вкладке Описание Изменить поле План внеурочной деятельности на **Нет** и вместо Типа **групповой** выбрать статус **индивидуальный** (в ОООД или вне ОООД).
- 3. Изменить наименование ГУП. Вместо <...> ввести, например, 1, 2 и т.д.

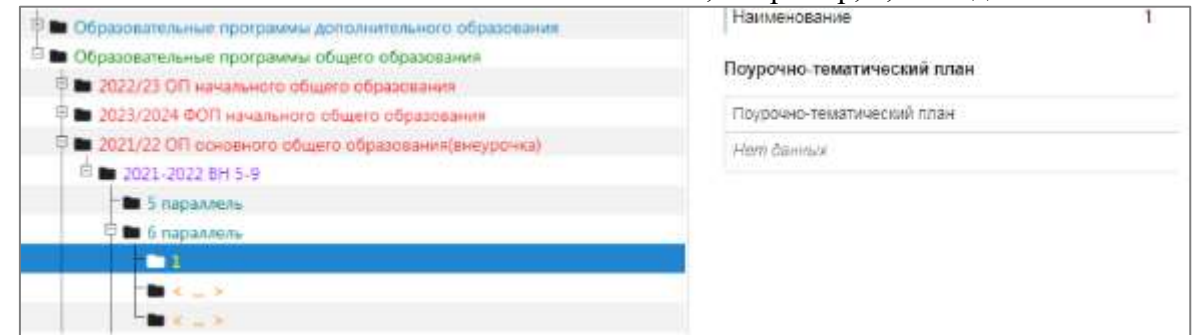

- 4. Изменить статус УП на Действующий.
- 5. Удалить ГУПы

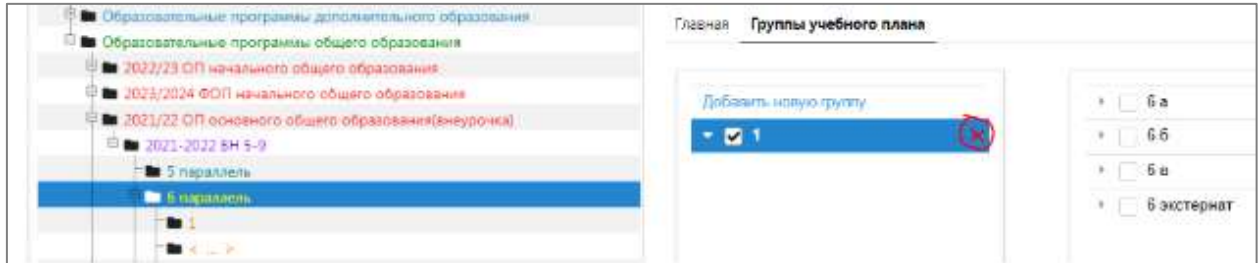

6. После удаления всех ГУП, измените статус на **не действующий** и удалите УП и ОП